## Scribe<sup>-</sup>

## **How to Log In and Update Your Profile on Camden Chamber's Website**

**1** Navigate to [camdenchamber.com/#!event-list](https://camdenchamber.com/#!event-list)

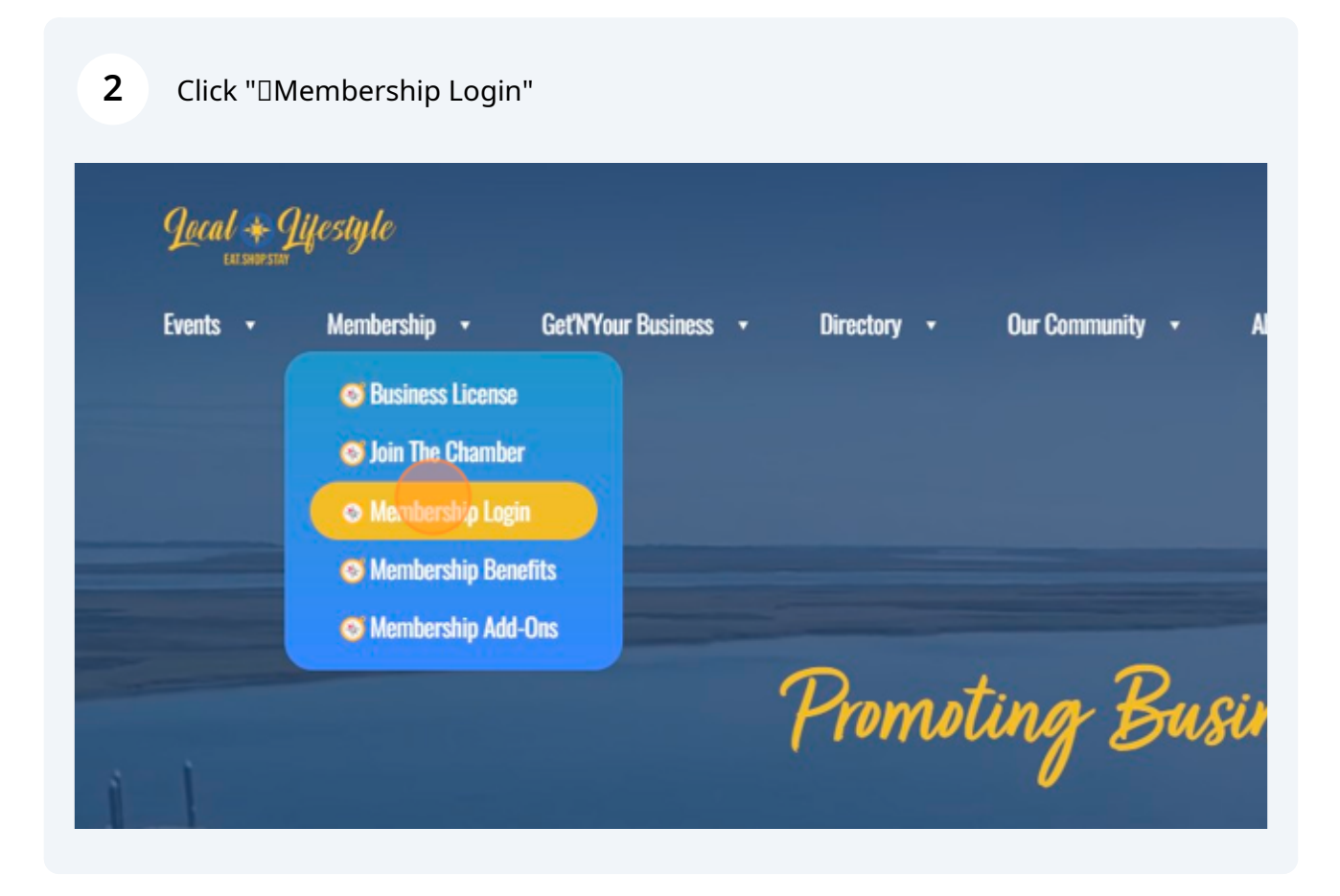

**3** Click this text field.

We have made changes to our membership management software. Before acces your accurate email address, kindly send us your current email to update your acc

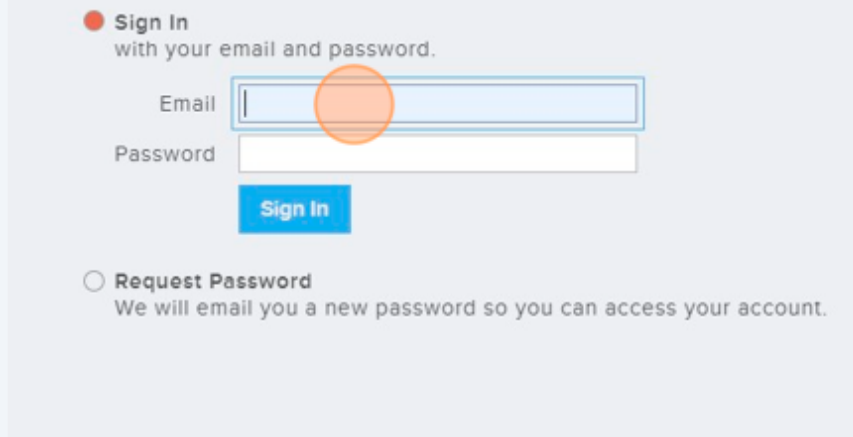

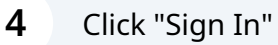

We have made changes to our membership management software. Before acces your accurate email address, kindly send us your current email to update your acc

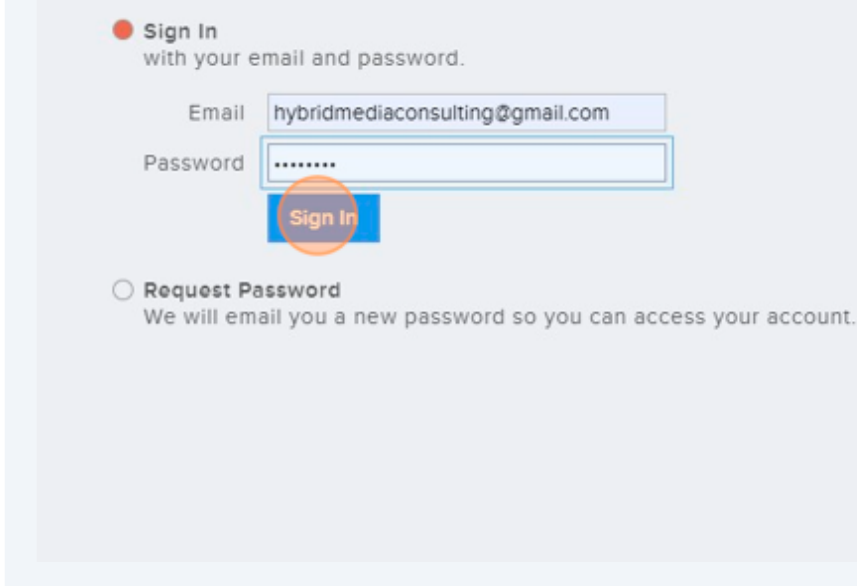

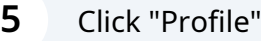

We have made changes to our membership management software. Before acces your accurate email address, kindly send us your current email to update your acc

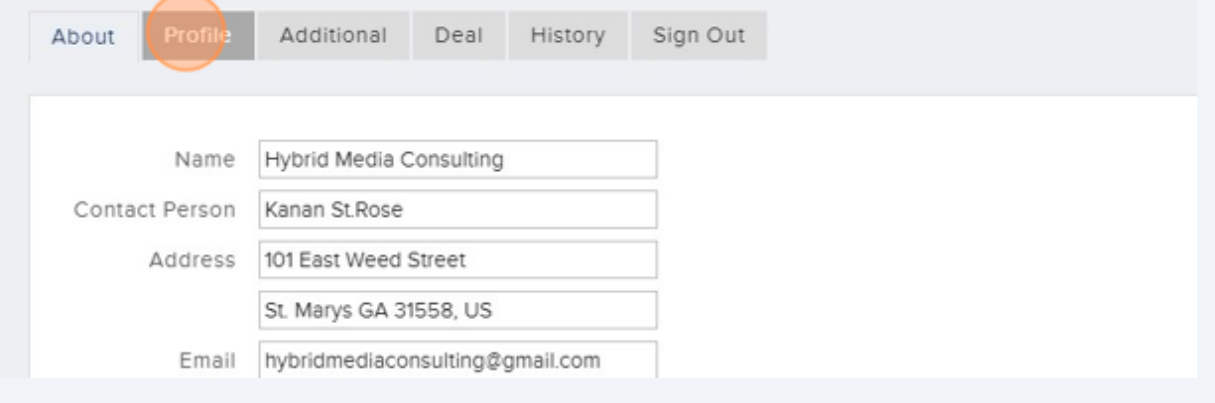

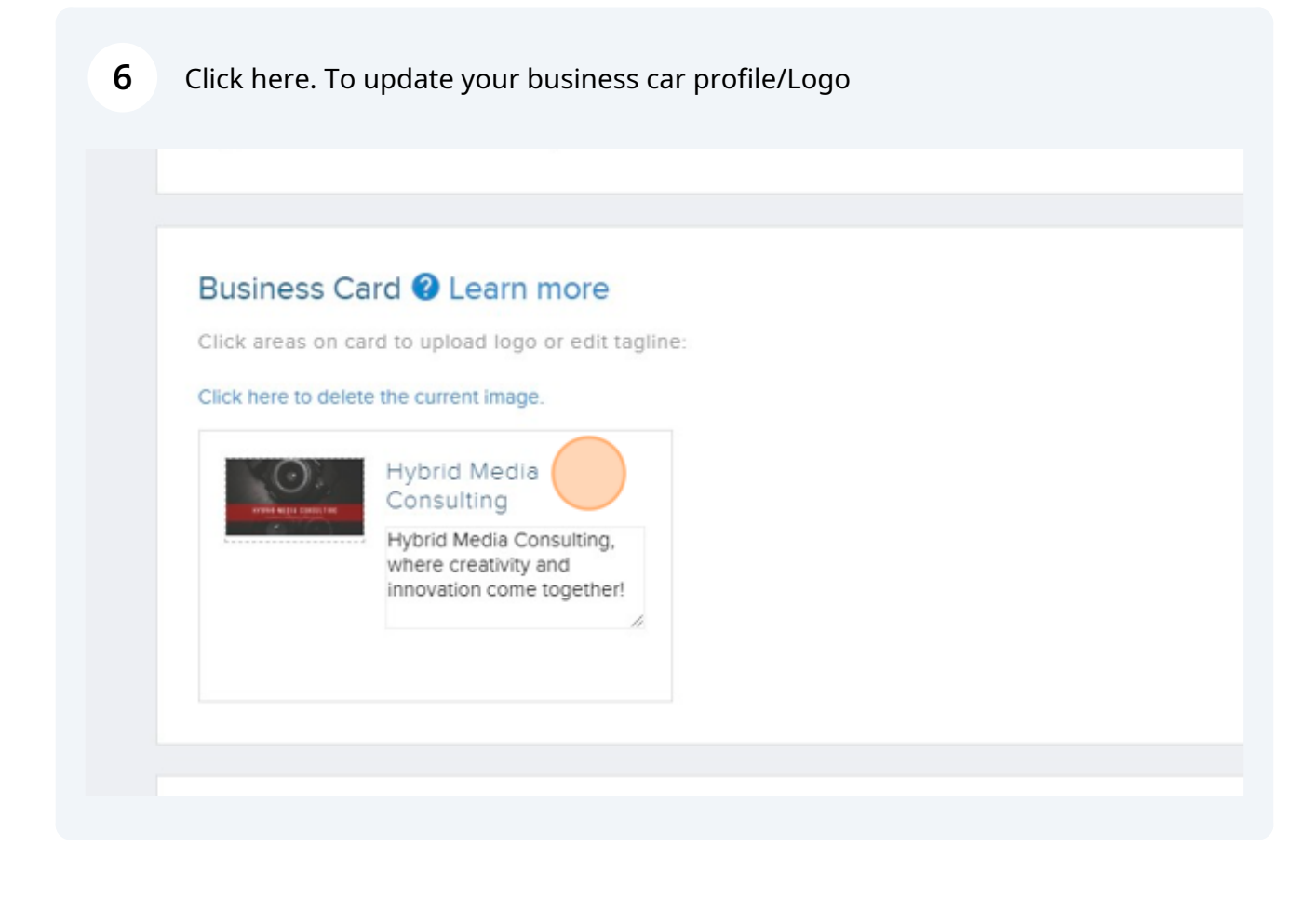